## E-rēķini

E-rēķini nekādi neatšķiras no tiem rēķiniem, kurus gatavojat HansaWorld sistēmā. Tas ir pakalpojums, kas nodrošina, ka klienta un piegādātāja ERP sistēmu dokumenti savā starpā prot automātiski nosūtīties un izveidoties otrā datu bāzē. Dokumentu digitalizācija nodrošina ienākošo rēķinu (papīra vai pdf formā) skenēšanu un konvertēšanu uz e-rēķinu formātu un nosūtīšanu uz Standard ERP sistēmu.

Šo pakalpojumu nodrošina Omniva ([https://www.omniva.lv/bizness/finanses\)](https://www.omniva.lv/bizness/finanses).

## E-rēķinu uzstādīšana

Jāzvana HWL, lai pieslēdz e-rēķinus

Saņemam atslēgu

Modulis Sistēma>>Iestatījumi>>Tīmekļa pakalpojumu iestatījumi (vecākās versijās - Elektronisko rēķinu parametri)

- **•** Aktivizēšana
	- Sūtīšana un saņemšana pēc noklusējuma Sūtīt visu
	- Sūtīt e-rēķinus Aktīvs
	- Saņemt e-rēķinus Aktīvs

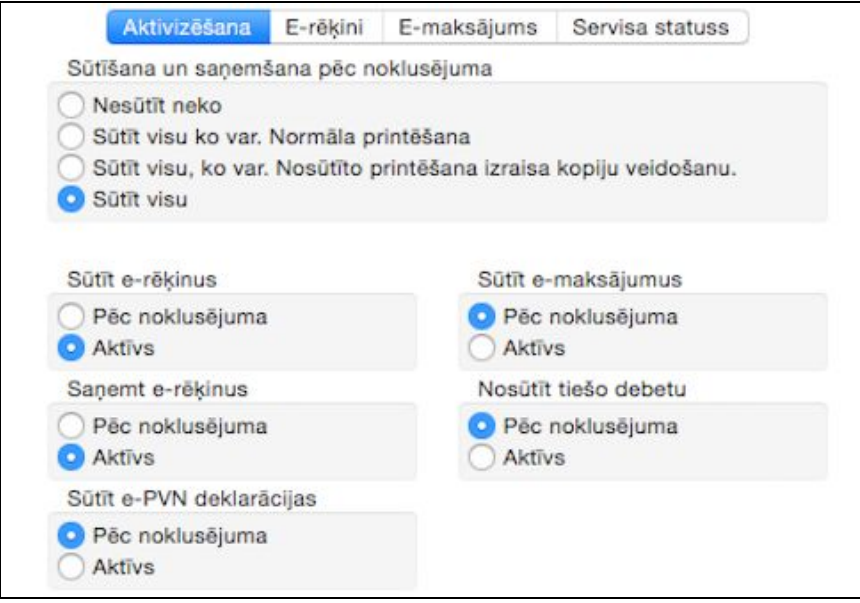

- E-rēķini
	- ✓ E-rēķini ar pdf datnēm
	- E-rēķini Tikai noteiktiem klientiem (Omnivai ir arī iespēja sūtīt rēķinus caur e-pastu, ja viņi neatrod e-rēķinu kontu klientam, tādā gadījumā var sūtīt visiem klientiem).

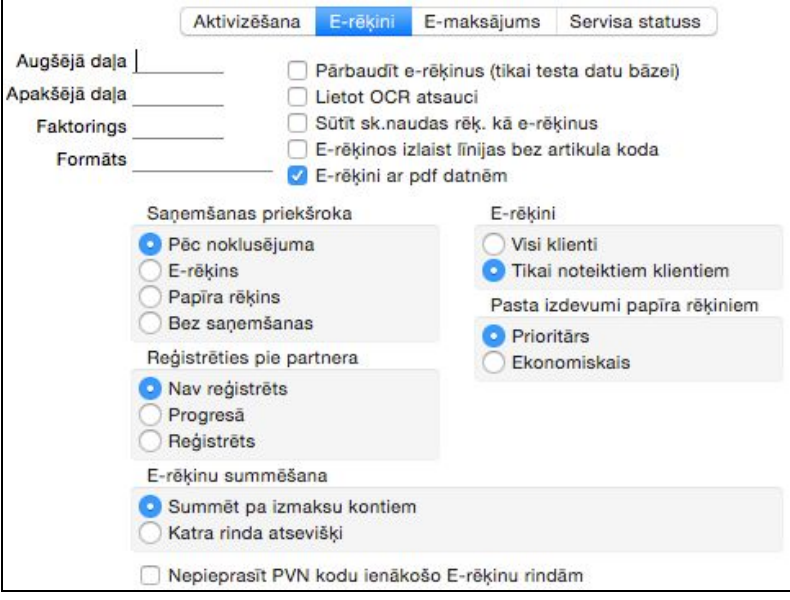

### Restartēt serveri

Pārbaudīt, vai uzstādīšana ir izdevusies

Modulis Tehniskie parametri >> Iestatījumi >> Datu bāzes statuss

- Datu bāzes statuss >> Darba (Live)
- Modulis Sistēma >> Atskaites >> E-rēķinu iestatīšanas statuss
	- Lookup Server lookup.hansaworld.com:443
	- Service
	- Code SENDEINVOICE
	- Address e-invoices.lat.omn.hansaworld.net:503
	- Electronic Invoices Setting
	- Ja viss ir kārtībā, tad visur jābūt "Running"
	- Send Electronis VAT Declarations jābūt "Stopped"
	- Company & Enabler
	- Code 8 ( ja ir Error vai kaut kas cits, jākontaktējas ar HWL)

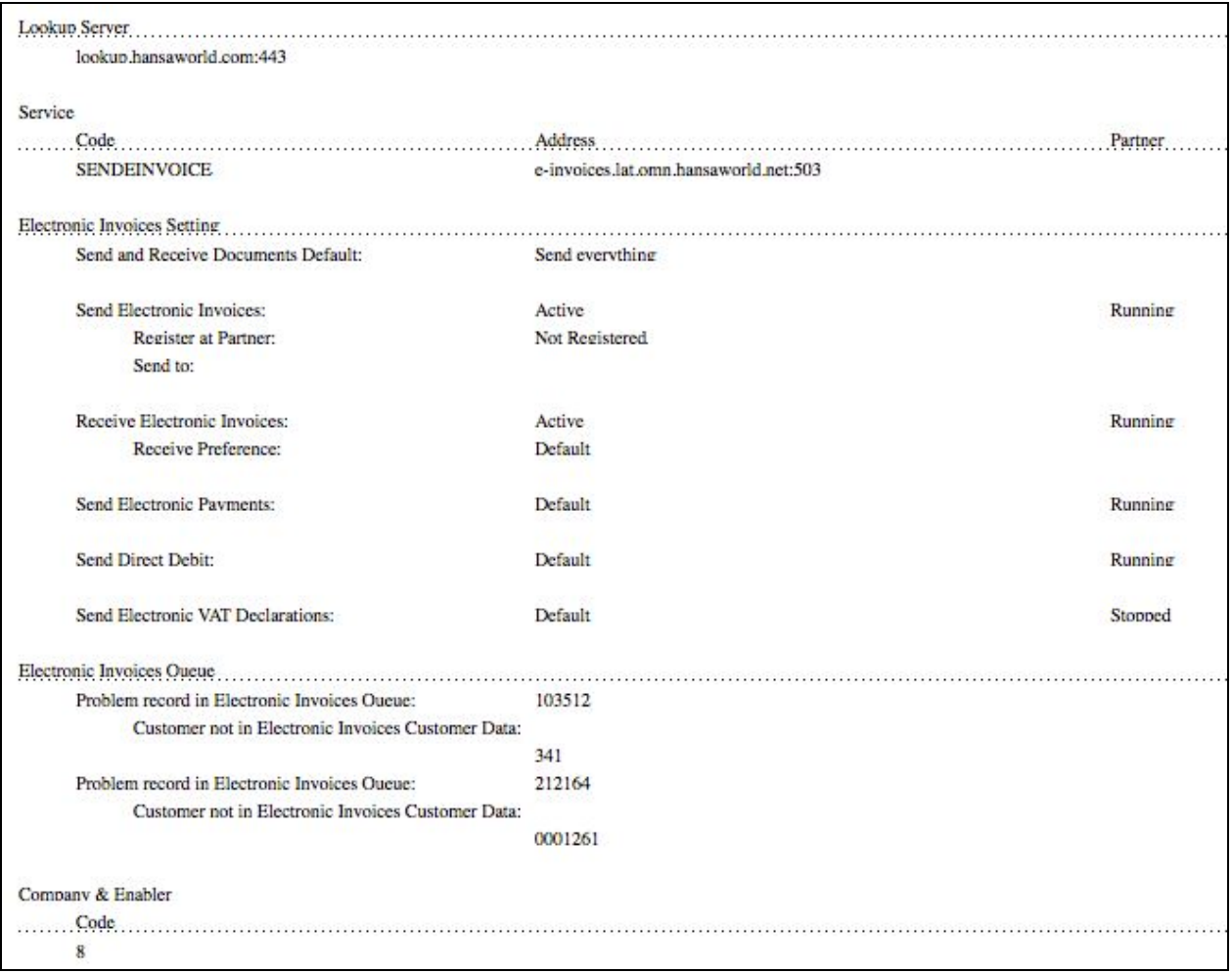

# E-rēķinu lietošana

- **Realizācija**
	- Vēlreiz pārbaudīt, vai Tīmekļa pakalpojumu iestatījumos E-rēķinu parametros ir norādīts "Tikai noteikti klienti", nevis "Visi klienti"
	- Modulis Realizācija >> Reģistri >> Rēķini

✓ Grāmatot >> e-rēķins izveidojas un aizsūtās automātiski

● Modulis Realizācija >> Iestatījumi >> Elektronisko rēķinu rinda

Rindā var redzēt, ka e-rēķins ir izveidojies un kolonnā Statuss ir ✓, ja nosūtīts

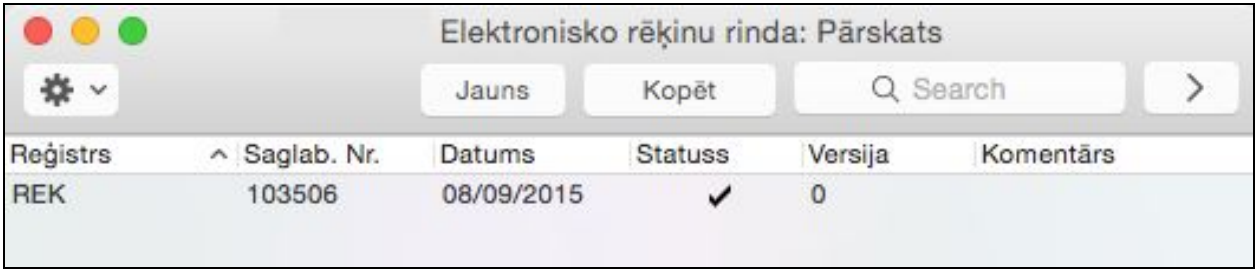

### ● **Piegādātāji**

● Modulis Piegādātāji >> Reģistri >> Ienākošie e-rēķini

✓Grāmatot >> Norāda PVN kodus >> Saglabā >> Darbība "Veidot ienākošo rēķinu"

● Modulis Piegādātāji >> Reģistri >> Ienākošie rēķini >> Jānorāda konti, pa kuriem sadalīt summu >> √ Grāmatot